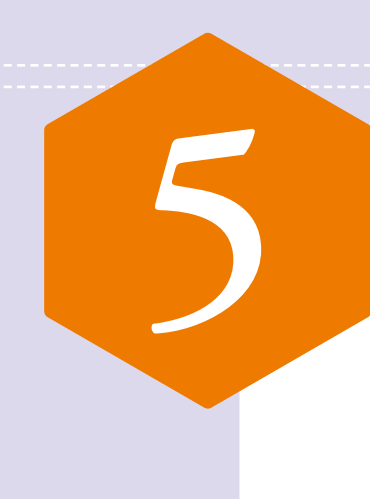

**self-monitoring of blood glucose**(**SMBG**)を指導するツールとして,『糖尿病自己管理ノート』(日本糖尿 病協会編)がある.医療者は**SMBG**を行う患者に対し,自己管理ノートに漫然と測定値を記入するだけになら ないよう,測定時点や記入方法も伝え,患者が測定後記入してきたデータを一緒に読んで気づきを促さなけれ ばならない.データを一緒に読むときに助けとなる方法が,**SMBG**のデータマネジメントシステム(**DMS**)の活 用である.**DMS**によるグラフ化など,データの"見える化"によって血糖パターンは読みやすく,また血糖変動 の原因を探りやすくなり、患者の納得も得られやすい.しかし、データの取り込みやプリントアウトなどに手間 がかかるため,日常臨床では広くは用いられていない.**DMS**を用いた患者指導の例を示すとともに,現状と対 策について解説する.

## **SMBG測定結果の記録**

SMBGの測定器のなかに蓄積された測定結果を、パソ コンにインストールされたデータマネジメントソフトにケーブ

 現在,SMBGで測定した血糖値は,測定時間などとと もに機器のなかに保存される. 保存されたデータは、測定 器の画面に表示され,一定期間の平均値としてみること もできる.しかし,測定器の画面が小さく,計算機能が きわめて限定的であり,治療内容などが記録できないなど 制約が多い.よって,SMBGを用いている患者の大部分 は,日々の測定結果を『糖尿病自己管理ノート』に記録し ている.ノートに転記するという手間があっても自己管理 ノートが広く用いられている理由は,測定結果を概観で きること,インスリン量や食事・運動など生活面も記録で きるためである.患者のなかには,血糖値,インスリン単 位数,ウォーキング時間,外食の有無,低血糖の対処法 などを記録し,外来のたびに持参する患者もいる( **図1** ). このような血糖値の変化にとどまらない詳細な記録があれ

**特 集 血糖値の把握と正常化を目指して**

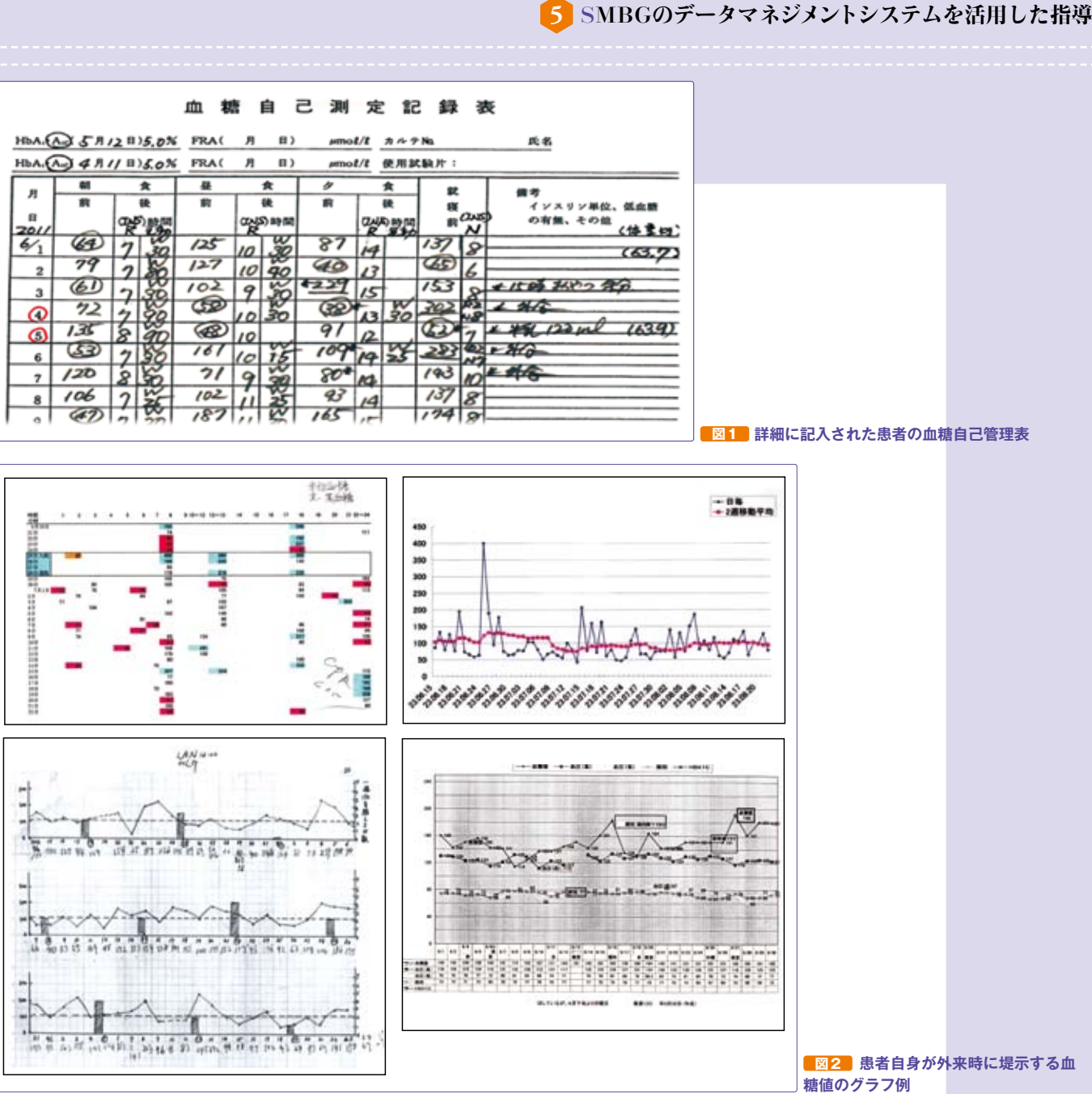

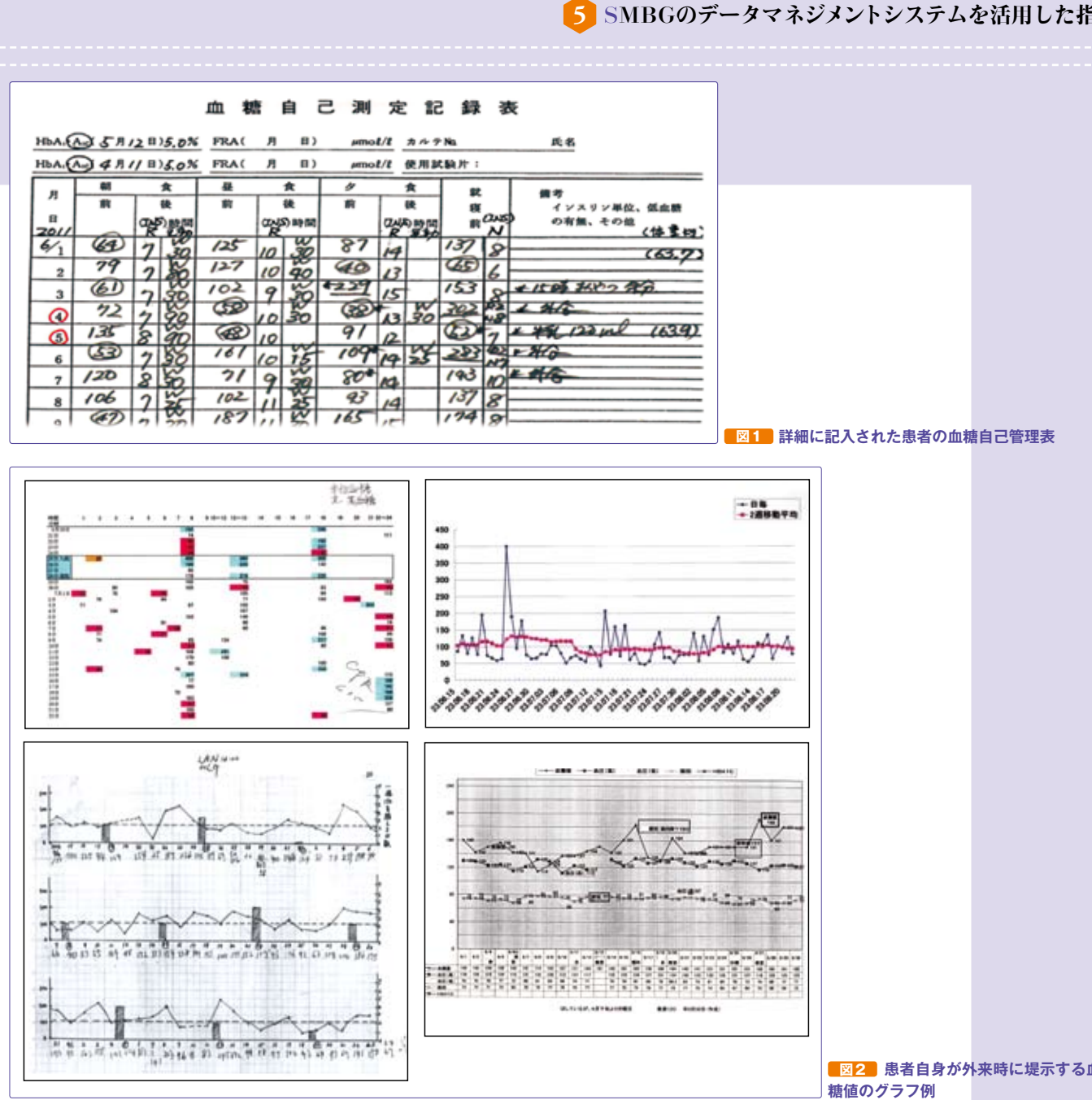

ば,患者自身も医療者も治療効果などを容易に把握でき る.しかし,自己管理ノートに書かれた測定値数が多いと, 血糖値の良し悪しや,変動パターンなどの傾向や全体像 を,一見して把握することは難しくなる.また,測定値 が改善しているのか悪化しているのか,さらにどの程度改 善しているのか,具体的な数字で把握するのは困難となる. そこで,患者のなかには,患者自身で自分の血糖値をグ ラフ化してきて私たちに示す患者もいる( **図2** ).一方で SMBGメーカーは、測定データをさまざまな切り口で解析 してグラフ化するシステムを開発し提供してきた. これが, SMBGのデータマネジメントシステム(DMS)である.

## **データマネジメントシステム(DMS)**

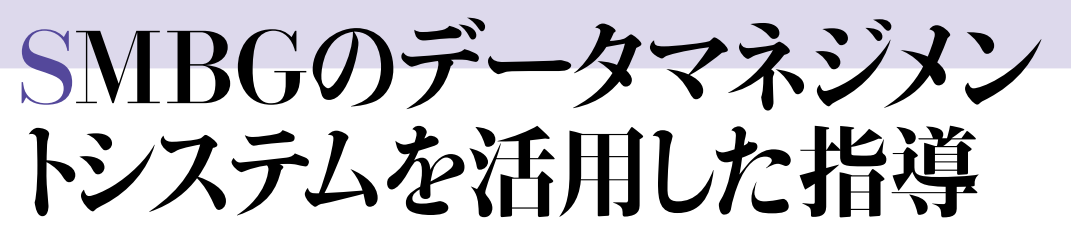

小出景子 東京都済生会中央病院糖尿病臨床研究センター

> ルや FeliCaや赤外線を用いて取り込み,統計解析やグ ラフ化を行うのが DMSである.DMSに共通した機能は, ①日付,時間ごとの生データの一覧表示(手書きでないの で読みやすくなり、低血糖や高血糖を赤字や青字で表示 可能),②データを取り込んだ期間の基礎統計(測定回数, 最大値,最小値,平均値,中央値,標準偏差など)を表 示,③目標範囲や低血糖,高血糖の範囲を設定すること で測定値が目標範囲内、あるいは低血糖や高血糖範囲に 何%入っているか表示できる,ことなどである.コンピュー タソフトの特徴として,これらの測定値や統計処理した数

字はさまざまな形にグラフ表示され,患者と医療者が一見 して理解できるように工夫されている。データの見える化 という点では優れたシステムである.しかし,DMSの機器 やソフトはそれぞれの SMBG 機器に専用のものであり、互 換性はない.

 DMSを病院や診療所で利用するには,それぞれの施設 で用いている SMBG機器に対応した DMSソフトとケーブ ルなどを揃える必要がある.当然,パソコンとプリンター なども必要である. さらに、DMSの最も大きな障壁は. 患者が持参した SMBG機器を預かってパソコンを操作し,